bitget交易所APP下载步骤分享

Andriod 系统安装教程

1、登录官网,点击 "Android" 安装包,下载完成后按照系统引导安装即可。

2、当您在安装或使用过程中遇到任何问题,请点击 "帮助" 联系客服。

iOS系统安装教程

1、准备一个非限制国家或地区 (美国、中国香港等)的 Apple ID, 在 App Store 切换 Apple ID。

2、打开 App Store

应用,点击右上角的头像,退出登录,使用美国或香港地区的 Apple ID 登录。(如果提示"无法登录",可能是您近期切换账号过于频繁。您可以更换 ID 或者几小时后重试。如果 ID 被锁定,则需要进行验证或更换 ID 后再试。)

 3、登录成功后,会自动跳转至 ID 对应地区的 App Store。在 App Store 中搜索"Bitget",点击"GET"即可开始安装。

4、回到桌面即可看到 Bitget App 已安装成功。

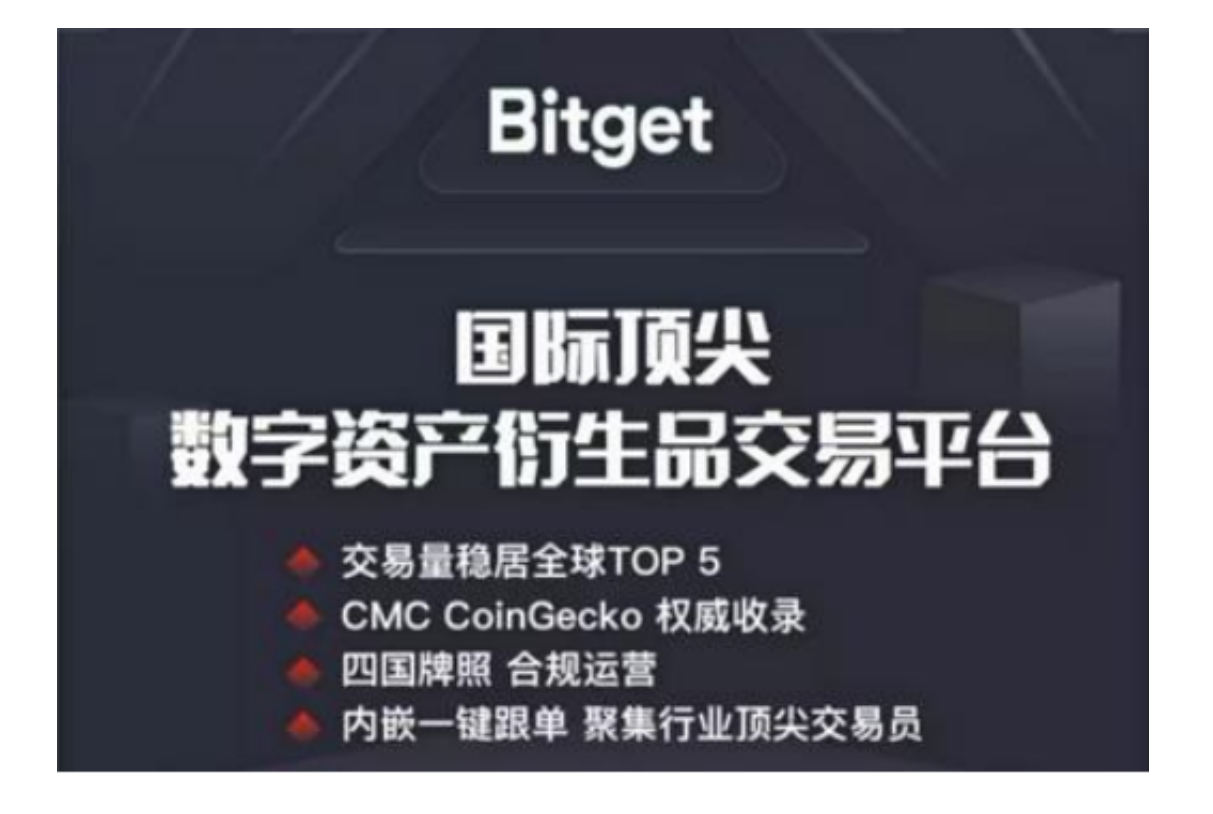

软件特色

- 1、细微的波动也能及时感知,强大的后台帮助用户对于各项交易顺利运作处理。
- 2、能够掌握到一些数字货币的交易信息
- 3、在这里可以让大家通过关键词查找信息,随时了解更多数字货币。

软件亮点

- 1、在这里让大家精准的查看币圈交易详情,每次同步进行更新。
- 2、提供了非常强大的实时市场,让大家每次交易都很快速。
- 3、将市场添加到自定义界面,并支持市场的拖拽和排序。
- 4、帮助大家构架一个非常安全的交易平台,你的每次交易都有保障。

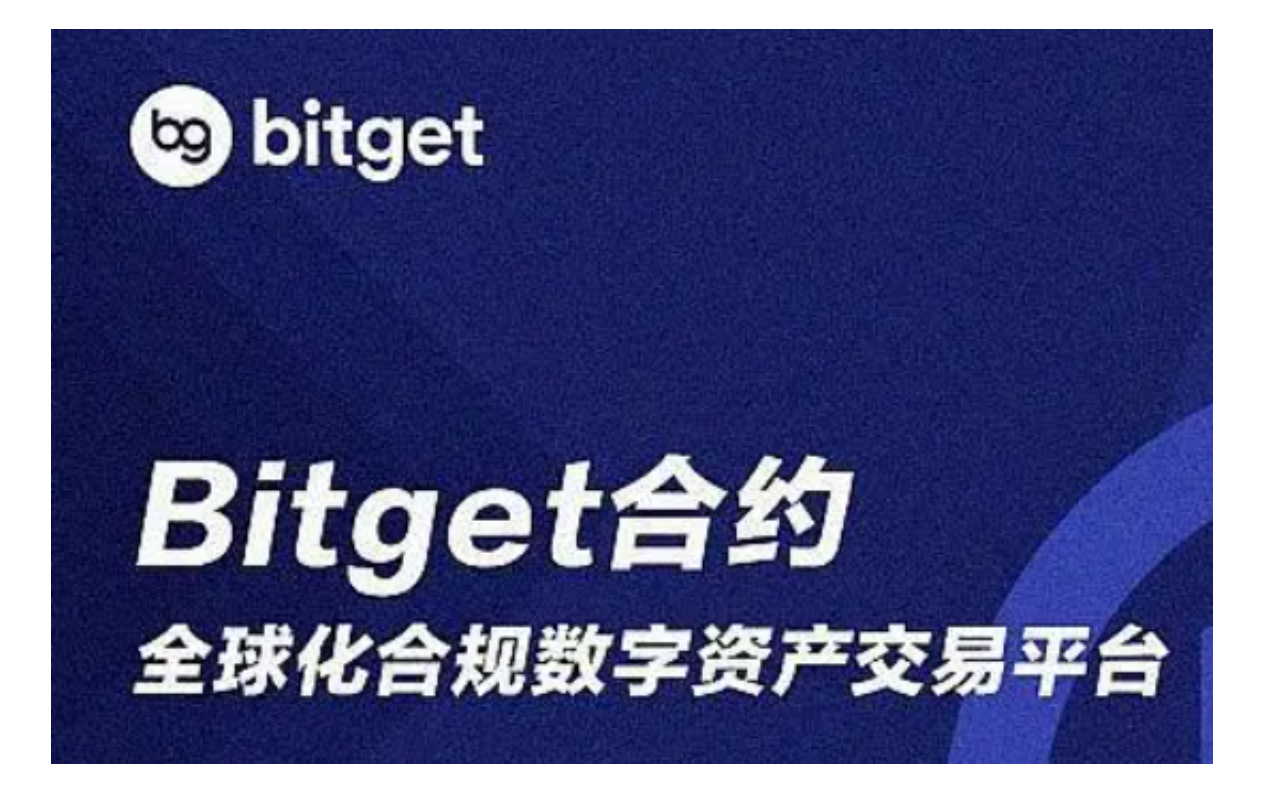

bitget交易所特点

1、杰出数字金融遗传基因:数字资产金融科技是大家的取胜遗传基因,bitget聚

集了金融业行业杰出情况的项目投资权威专家、风险控制权威专家、行研权威专家 ,其关键金融业精英团队从事历经均值超出十年之上,有着领域独一无二的数字资 产金融业评定,风险控制管理方法与经营管理体系。

 2、全世界数字资产经营:根据新一代数字资产交易服务平台,bitget.com为用户 提供全世界大量的数字资产交易服务项目,包括BTC、以太坊、莱特币及丰富多彩 的数字资产,另外bitget还将为用户提供自主创新的数字资产使用价值管理方法和 金融业个性化服务。

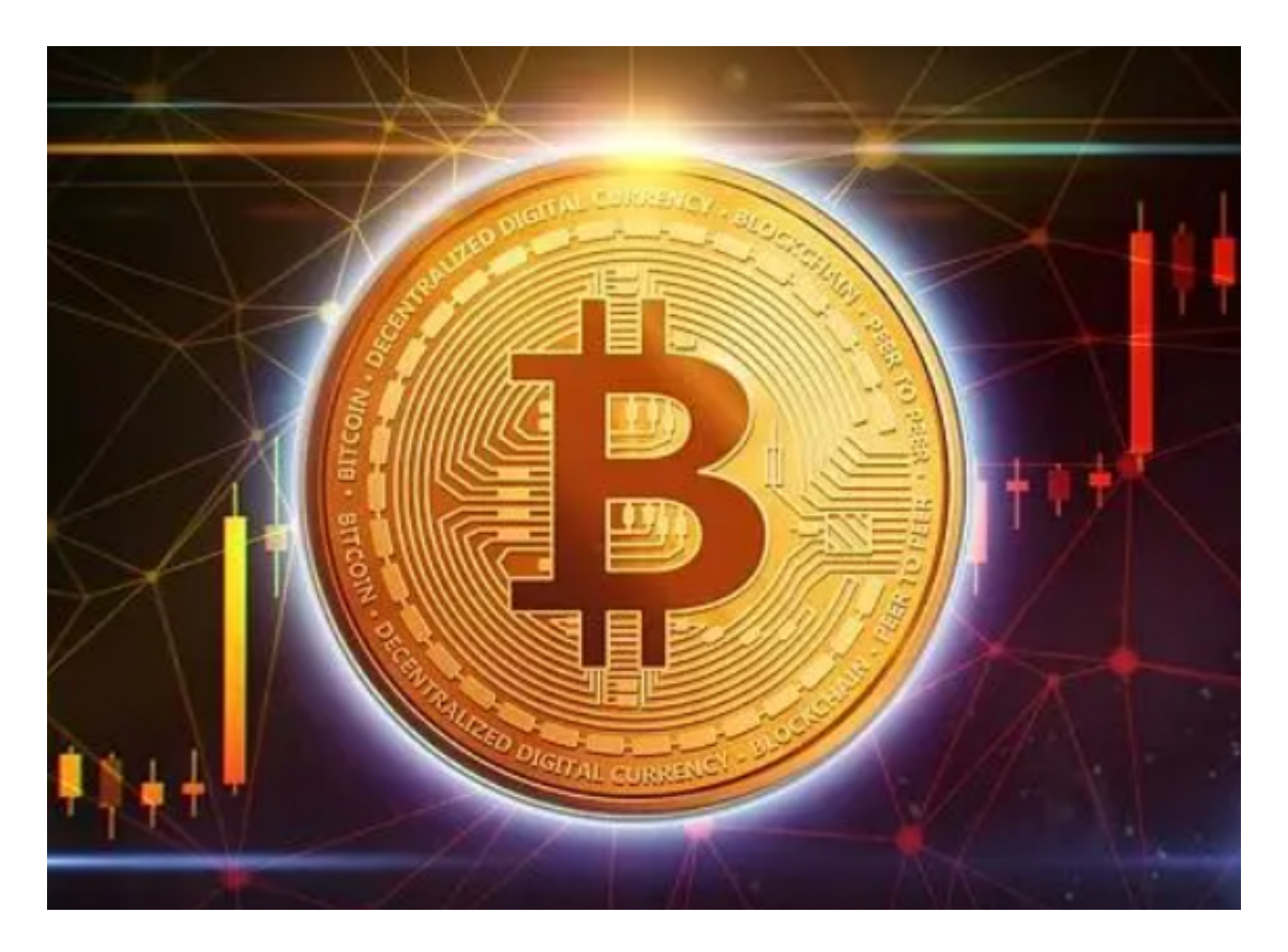

 bitget交易所APP下载步骤分享到这里就结束了,希望各位新手投资者可以认真阅 读,在下载的时候谨记这些步骤。